## Install MT5 and HWAFM

- 1. Download the mT5 and install into computer (win7 in my hand)
- 2. Get the new version of HWAFM (mql5\_EA\_build555), I uploaded here
- 3. Extract the file and copy all (mql5 fold)
- 4. Open mt5, and click experts , right click to open
- 5. Click open and you will see a folder mql5/log, click mql5,
- 6. You will go to another fold mql5
- 7. Paste all your files into mql5, just combine files
- 8. Then you can see the files into mt5 already.
- 9. Open any chart and add HWAFM script
- 10. You will see "processing"

The latest version for mt5 (build 607), very good in my hand

Please reply here if there is any problems to install mt5 and HWAFM

**Enjoy the trade!** 

## 🗢 🍌 🕨 FX 🕨 HWAFM 🕨 mql5\_EA\_build555 🕨

Ge

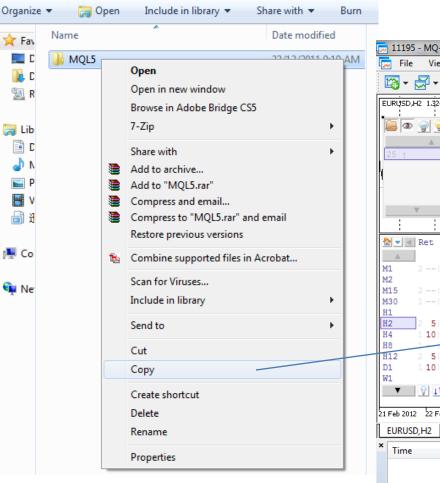

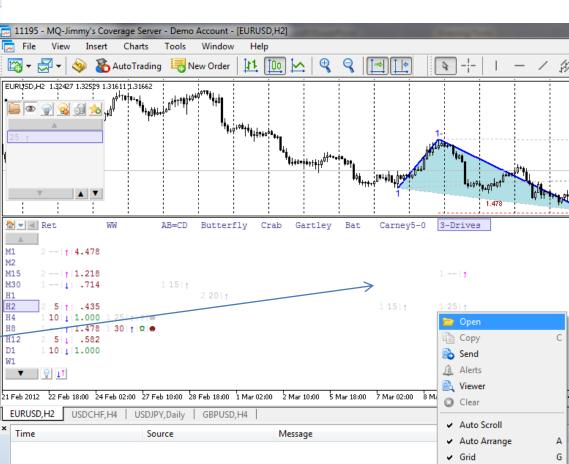

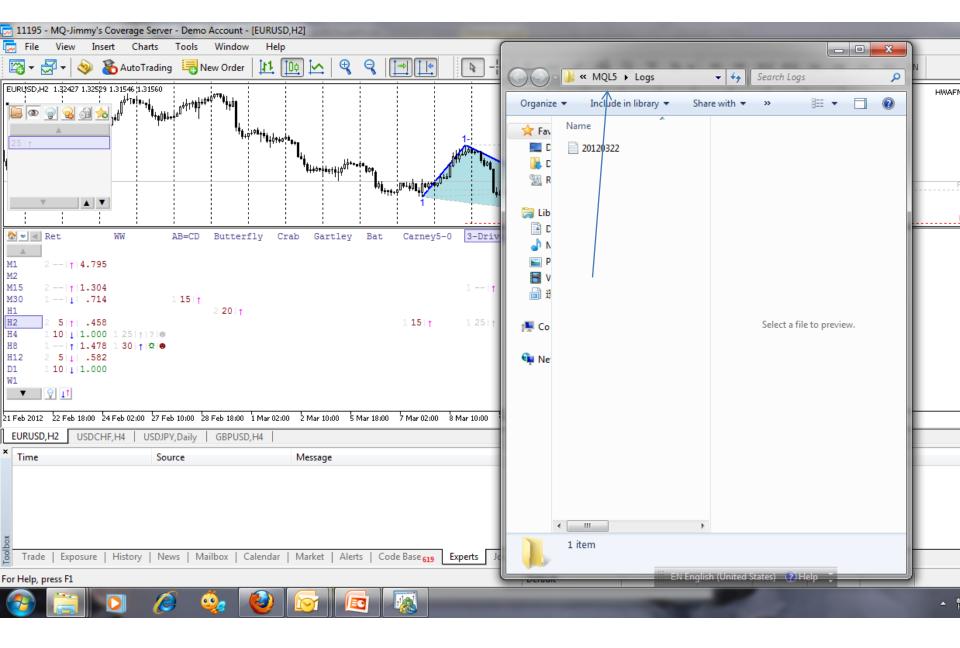

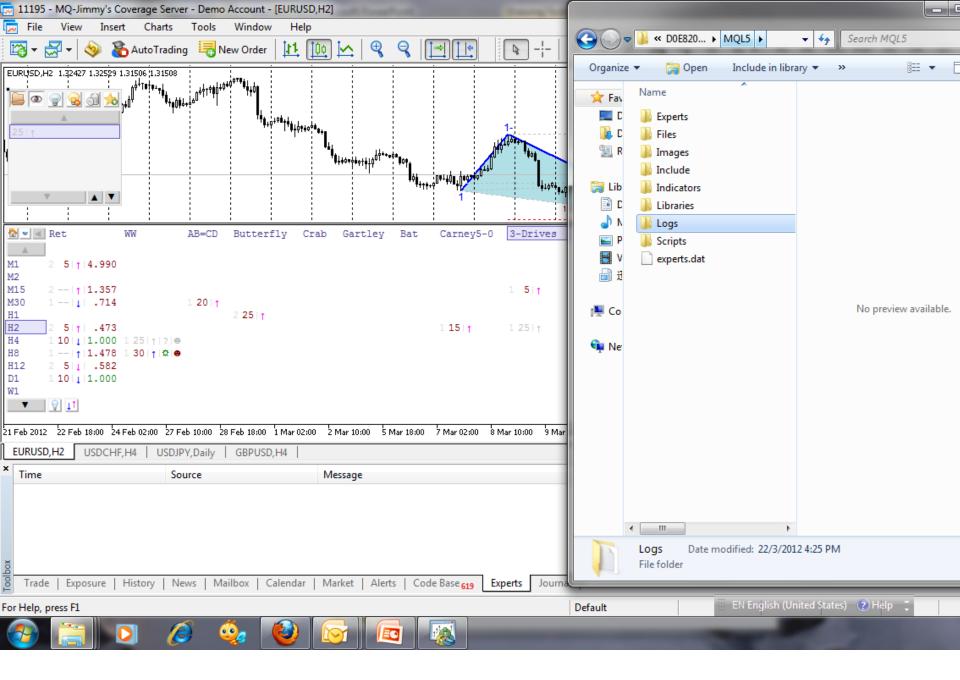

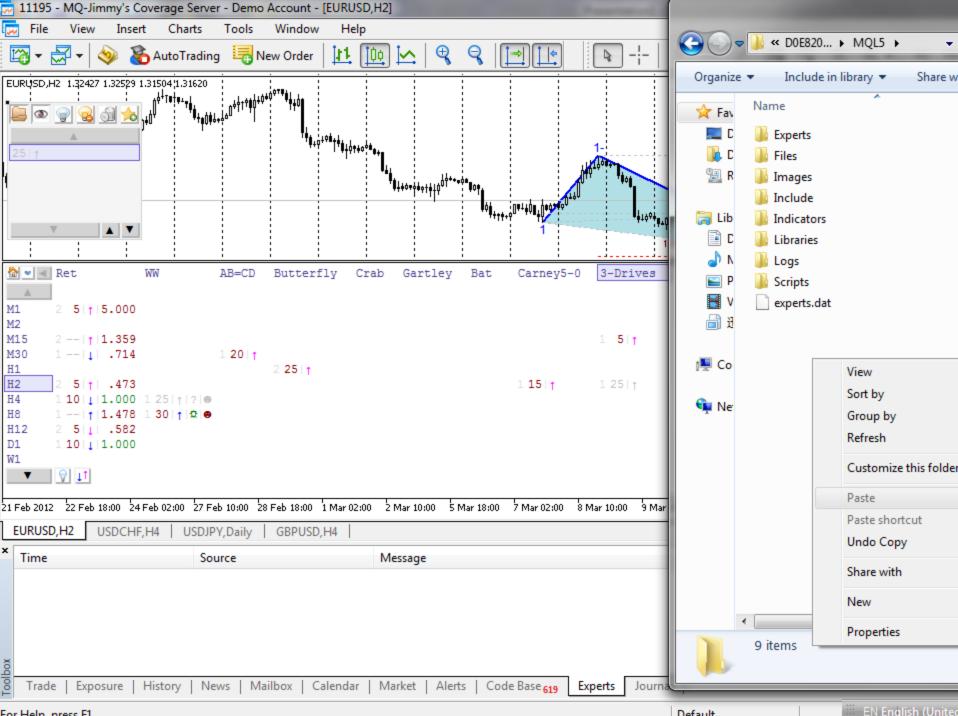

For Help, press F1

🐃 EN English (United

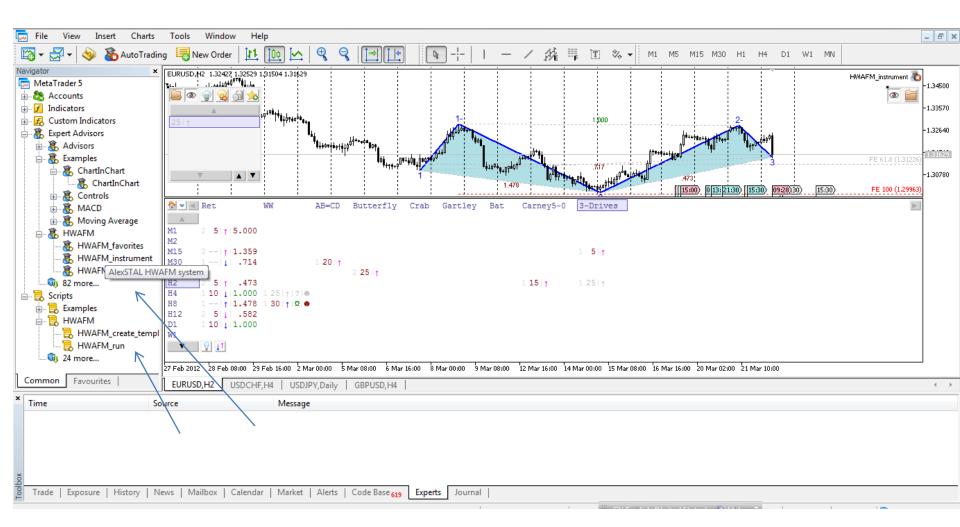

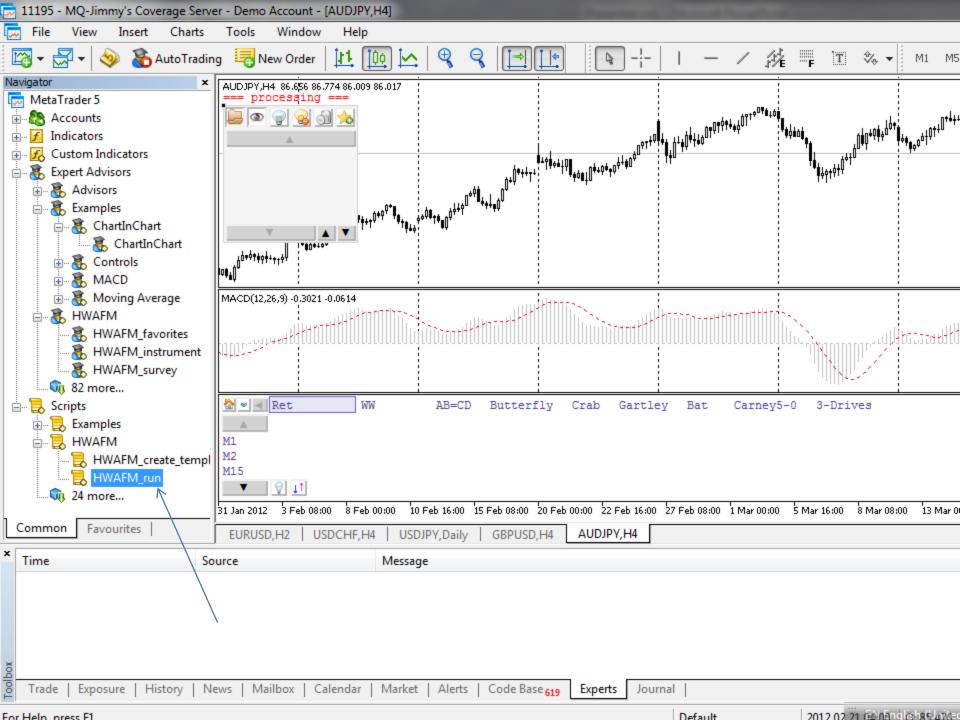

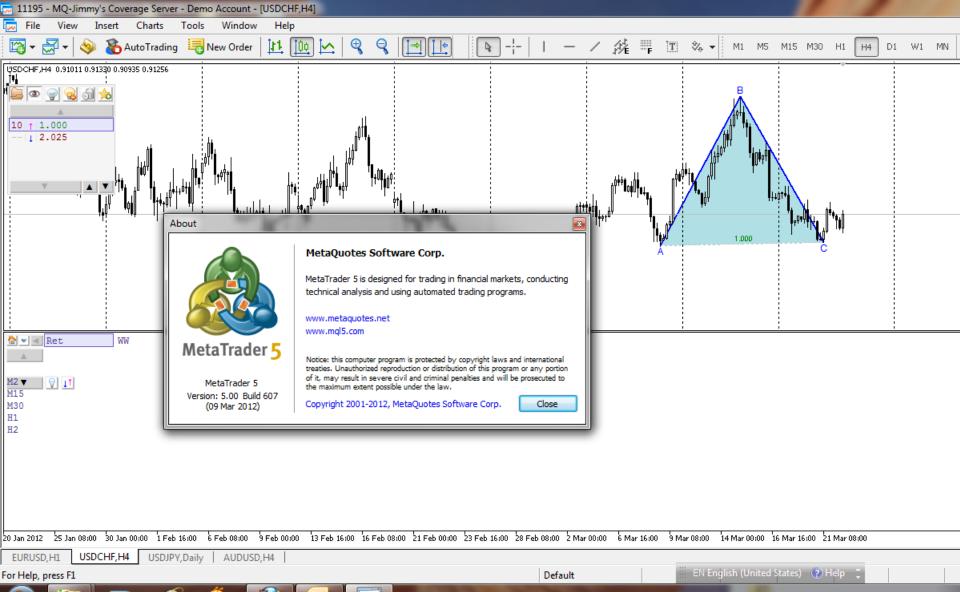